# Vi Editor Interview Questions And Answers Guide.

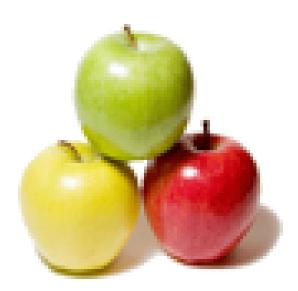

Global Guideline. https://globalguideline.com/

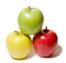

## Vi Editor Job Interview Preparation Guide.

Question #1

Explain What is the format of vi command?

Answer:-

vi filename

**Read More Answers.** 

#### Question # 2

How to append a file to current file using Vi Editor?

#### Answer:-

Alternate approach: If you are working in file2 and want to append file1, than place the cursor where you want to append the new file and use the following command :r file1

Read More Answers.

#### Question # 3

Which command is used to replace many characters in Vi Editor?

#### Answer:-

change command can be used to change a word/line.

cw change word forward

cb change word backward

c\$ change from cursor to end of line cL change from current line to and of screen

cG change from current line to and of file or if you want to replace all occurence of some specific

character

:%s/oldText/newText/g

**Read More Answers.** 

#### Question # 4

What is the difference between ZZ and :wq commands in Vi Editor?

#### Answer:-

ZZ is the command mode comand in uix to save and quit file. :wq is the execute command mode command to save and quit file.

Read More Answers.

#### Question # 5

Explain What is the command used to set margin in vi editor?

#### Answer:-

Press ESC followed by colon setnu eg => :setnu Read More Answers.

#### Question #6

What does the c\$ command do from command mode using Vi Editor?

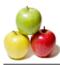

#### Answer:-

c\$ will begin from the character under the curser till the end of line. so when you use this command it will show you \$ sign at the end of the line and you can change till that point. <u>Read More Answers.</u>

#### Question # 7

What is the command used to replace many characters in Vi Editor?

#### Answer:-

for replace many character in vi editor press esc key and then press R for replace many character. Read More Answers.

#### Question # 8

Explain What does the /text command do?

#### Answer:-

/text: it will search for the string. after pressing enter it takes u to that text location. Read More Answers.

#### Question # 9

What is the difference between lettered buffer and temporary buffer in Vi Editor?

01.0

#### Answer:-

Temporary Buffer Deleted or copied text goes into a temporary unnamed buffer. The contents of the temporary buffer may be retrieved by using the p or P commands. Lettered Buffers There are 26 lettered buffers (a-z). Contents of a lettered buffer are saved until you copy or delete more characters into it, or until you quit your current vi session. eg.

From Command Mode

"ayy Copy (yank) a line into buffer letter "a" "ap Put contents of lettered buffer a below the current line

Read More Answers.

#### Question # 10

what are the different modes in vi editor?

#### Answer:-

There are three basic modes of vi: Command mode This is the default when you enter vi. In command mode, most letters, or short sequences of letters, that you type will be interpreted as commands, without explicitly pressing Enter . If you press Esc when you're in command mode, your terminal will beep at you. This is a very good

#### way to tell when you're in command mode. Insert mode

In insert mode, whatever you type is inserted in the file at the cursor position. Type a (lowercase letter a, for append) to enter insert mode from command mode; press Esc to end insert mode, and return to command mode.

#### Line mode

Use line mode to enter line oriented commands. To enter line mode from command mode, type a colon (:). Your cursor moves to the bottom of the screen, by a colon prompt. Type a line mode command, then press Enter. Any sensible command from the Unix line editor ex will work, and a few are good to know about. These commands are indicated in this handout by a colon in front of the command. Each time you use a line mode command, you must type a colon to enter line mode, then type the command by the colon prompt at the bottom of the screen, then press Enter when you finish typing the command. (The search commands starting with / and ? work similarly. **Read More Answers.** 

### Question # 11

what is the command used to append text after current line in Vi Editor?

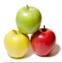

#### Answer:-

A Read More Answers.

#### Question # 12

How to enter from command mode to insertion mode using Vi Editor?

#### Answer:-

There are several commands that put the VI editor into insert mode. The most commonly used commands to get into insert mode are a and i. Read More Answers.

#### Question # 13

How to go 10 number line in command mode directly ?

#### Answer:-

:10

Read More Answers.

#### Question # 14

What are the navigators in vi editor?

#### Answer:-

j- moves the cursor down k- moves the cursor up h- moves the cursor left l- moves the cursor right Read More Answers.

### **Computer Editors Most Popular Interview Topics.**

- 1 : <u>Visual Studio IDE Frequently Asked Interview Questions and Answers Guide.</u>
- 2 : Editors Frequently Asked Interview Questions and Answers Guide.

### About Global Guideline.

**Global Guideline** is a platform to develop your own skills with thousands of job interview questions and web tutorials for fresher's and experienced candidates. These interview questions and web tutorials will help you strengthen your technical skills, prepare for the interviews and quickly revise the concepts. Global Guideline invite you to unlock your potentials with thousands of <u>Interview</u> <u>Questions with Answers</u> and much more. Learn the most common technologies at Global Guideline. We will help you to explore the resources of the World Wide Web and develop your own skills from the basics to the advanced. Here you will learn anything quite easily and you will really enjoy while learning. Global Guideline will help you to become a professional and Expert, well prepared for the future.

\* This PDF was generated from https://GlobalGuideline.com at November 29th, 2023

\* If any answer or question is incorrect or inappropriate or you have correct answer or you found any problem in this document then don't hesitate feel free and <u>e-mail us</u> we will fix it.

You can follow us on FaceBook for latest Jobs, Updates and other interviews material. <u>www.facebook.com/InterviewQuestionsAnswers</u>

Follow us on Twitter for latest Jobs and interview preparation guides <u>https://twitter.com/InterviewGuide</u>

Best Of Luck.

Global Guideline Team <u>https://GlobalGuideline.com</u> <u>Info@globalguideline.com</u>